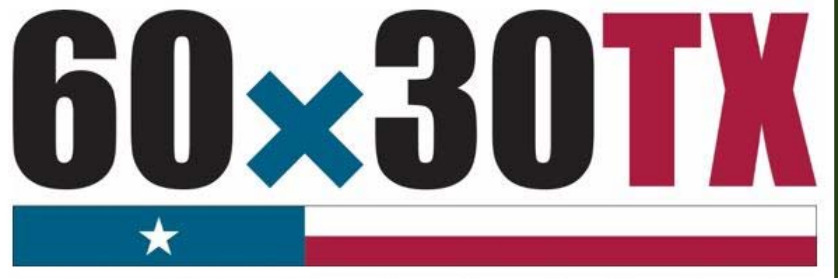

**Texas Higher Education Coordinating Board** 

# **FY 2017 Texas Educational Opportunity Grant (TEOG)**

**Student-by-Student End-of-Year (EOY) Reporting Manual** 

# **Table of Contents**

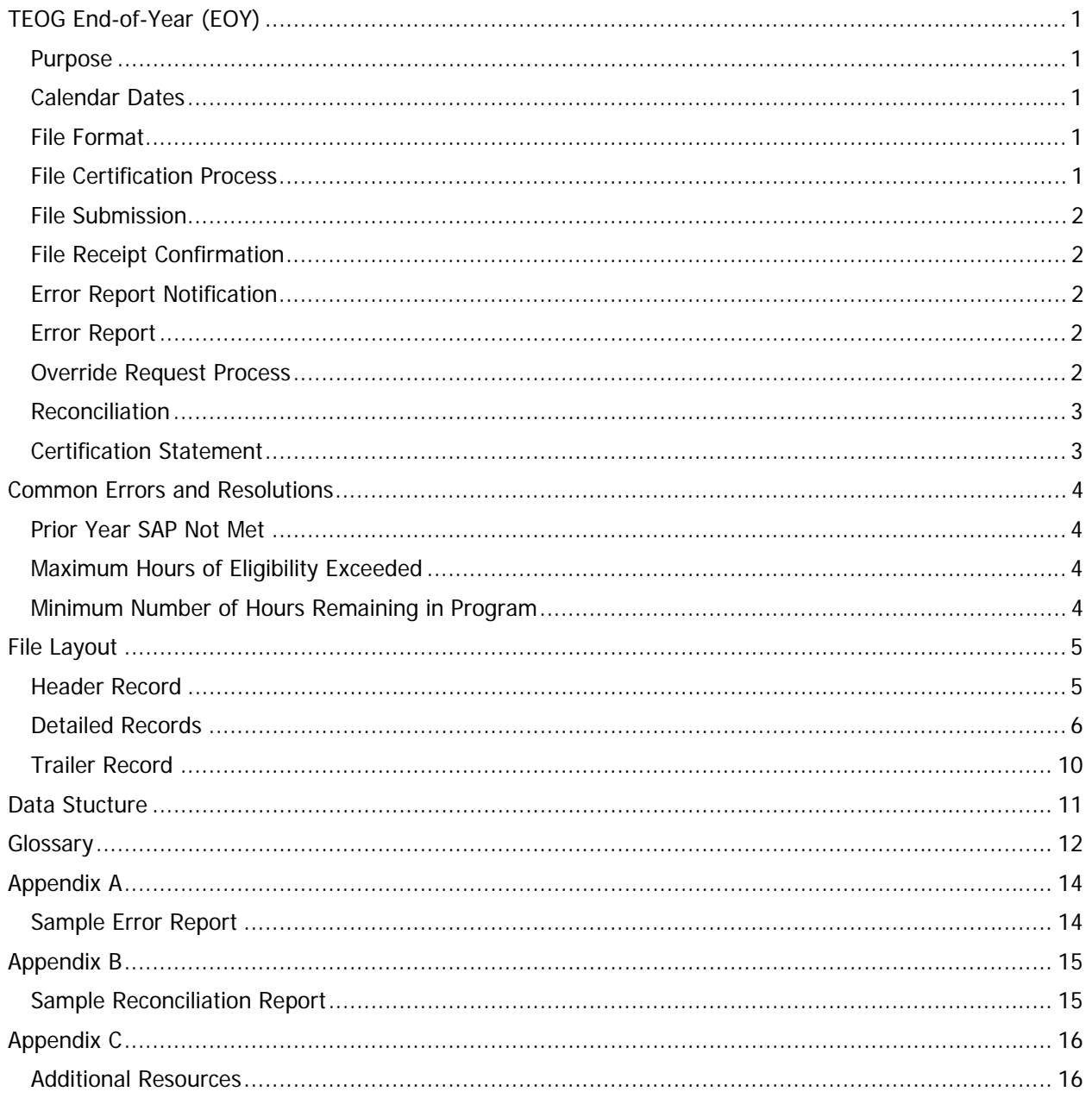

# **TEOG End-of-Year (EOY)**

### **Purpose**

The purpose of the **TEOG End-of-Year (EOY) Report** is to collect student-by-student data concerning awards disbursed during the fiscal year. This report provides the state with a means of analyzing grant resources.

### **Calendar Dates**

The dates for processing the report are as follows:

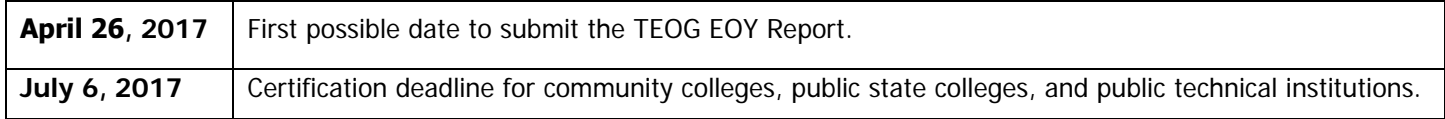

### **File Format**

The file must be submitted in a **Tab-Delimited** text format.

### **File Certification Process**

The TEOG EOY Report is finalized once the data submitted has been certified. The chart below illustrates the file certification process. Before a file can be certified, errors must be resolved, and program totals must reconcile.

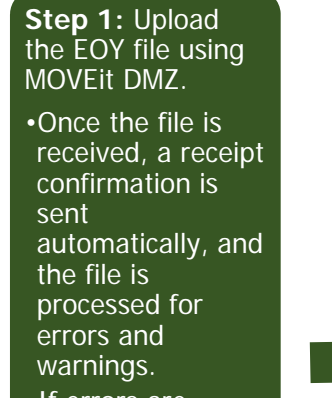

•If errors are found, an error report is generated and a notification email is sent automatically, move to **step 2.**

•If no errors are found, move to **step 4.**

**Step 2:** Download error report from MOVEit DMZ.

•Correct the file, and repeat **step 1.** •If report totals do not reconcile, move to **step 3.**

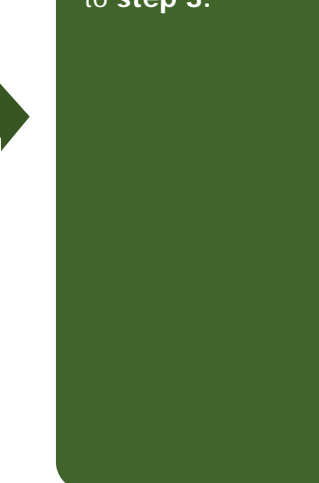

**Step 3:** Reconcile report totals. •Correct the file and repeat **steps 1 & 2.** •Once totals reconcile, move to **step 4.**

#### **Step 4**: Complete certification.

•Institution verifies certified totals and emails the completed certification statement to the THECB.

### **File Submission**

TEOG EOY Report files must be submitted using the MOVEit DMZ portal. Files need to be uploaded into the **Home** folder. If an institution has any questions or issues logging into MOVEit DMZ, contact Financial Aid Services for assistance at (844) 792-2640 or by email at UserAccess@thecb.state.tx.us.

### **File Receipt Confirmation**

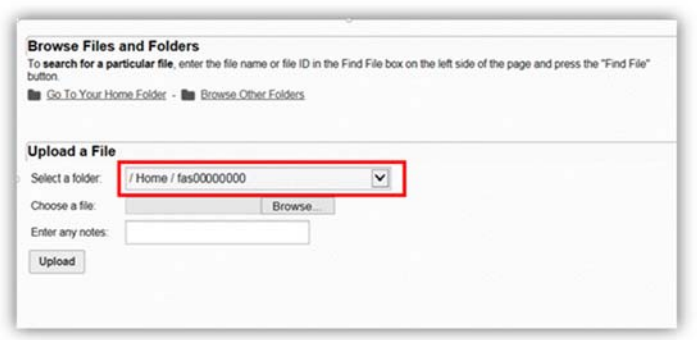

A **File Receipt Confirmation** email is generated automatically after a TEOG EOY Report file is submitted. This confirmation indicates that the institution's transmission was received.

### **Error Report Notification**

The submitted TEOG EOY Report file will go through an edit check process. If errors are found, an **Error Report Notification** email will be generated. This notification will indicate when an **Error Report** can be retrieved from the **TEOG Output** folder in MOVEit DMZ.

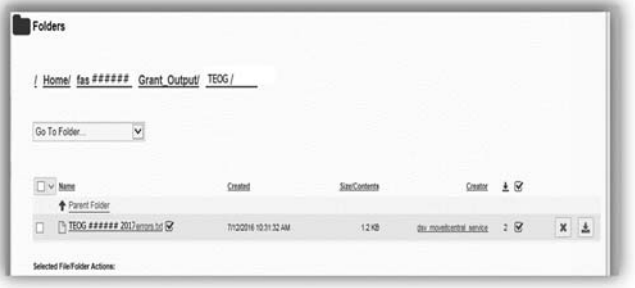

#### **Error Report**

The **Error Report** will list **Errors** and **Warnings**. Files with errors must be corrected and resubmitted. Each time a file is submitted, the previously processed report will be overwritten until the file is error-free. A file with only **Warnings** will be accepted (Reference [Appendix A: Sample Error Report](#page-15-0) for additional clarification).

### **Override Request Process**

Institutions may need to submit an override request on a case-by-case basis for certain errors (e.g. professional judgements). Override requests must be submitted via email and must reflect errors found on the institution's most recent **Error Report**.

For auditing purposes, all override requests must be submitted in the following format:

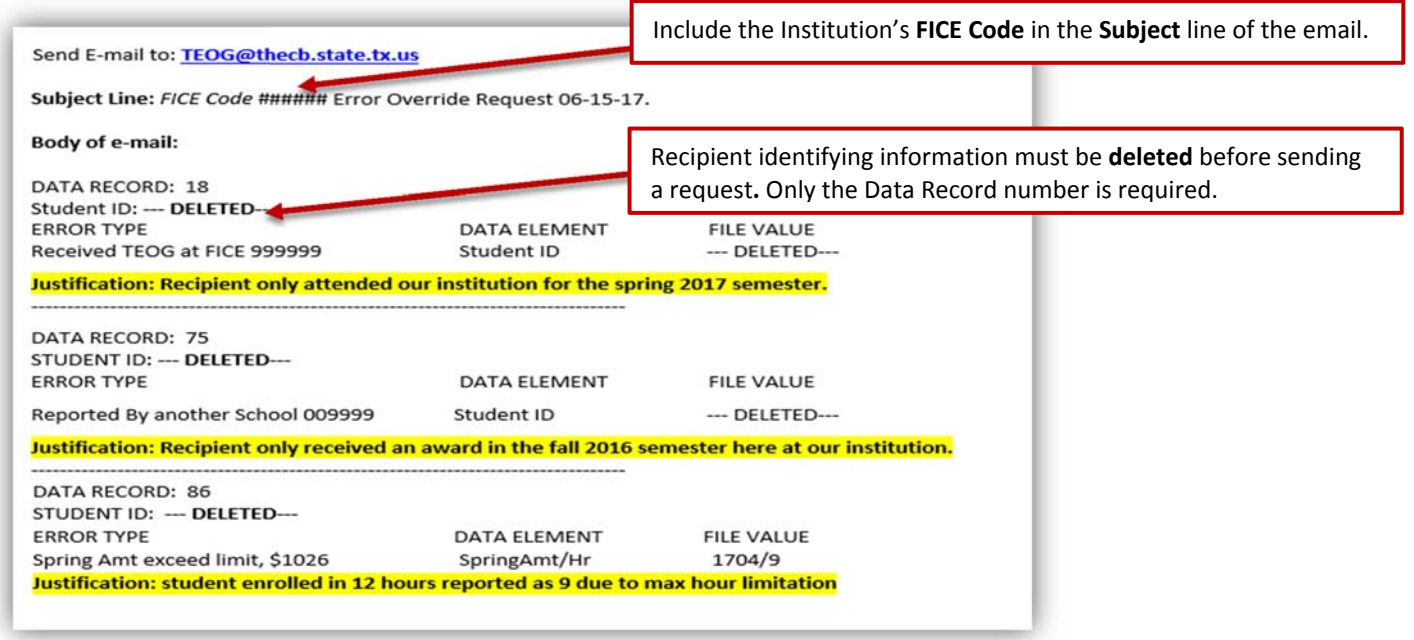

### **Reconciliation**

TEOG EOY Report totals must match the total funds disbursed throughout the year. If a discrepancy is found, a reconciliation report will be generated (Reference [Appendix B: Sample Reconciliation Report f](#page-16-0)or additional clarification). In order to reconcile the totals, institutions have the following options:

- Correct the report and resubmit.
- Award unused funds in accordance with [Chapter 22, Subchapter M, Rule §22.261.](http://texreg.sos.state.tx.us/public/readtac$ext.TacPage?sl=T&app=9&p_dir=P&p_rloc=174577&p_tloc=&p_ploc=1&pg=2&p_tac=&ti=19&pt=1&ch=22&rl=262)
- Submit a request to return unused funds via a [Return of Funds Form.](http://www.thecb.state.tx.us/reports/PDF/7323.PDF?CFID=52006351&CFTOKEN=11431509)

### **Certification Statement**

Institutions are not considered certified until a completed **Certification Statement** is received by the THECB.

#### TEOG STUDENT-BY-STUDENT DATA

#### **CERTIFICATION**

#### **CONGRATULATIONS! Your End-of-year Report did not have any errors.**

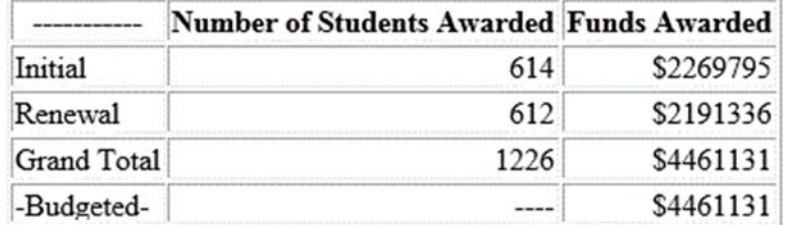

#### **CERTIFICATION STATEMENT**

By replying to this e-mail, I hereby certify that the figures in the table accurately reflect the TEOG Program totals for academic year 2016-2017.

Fice Code: ###### **Institution: College University** 

#### **Certifying Official**

Name: Financial Aid Director Title: Director of Financial Aid Phone Number: ###-###-#### Email: FinancialAidDirector@CollegeUniversity.edu

Please submit this completed form ASAP by e-mail to TEOG@thecb.state.tx.us. Institutions are not considered certified until all refunds are received and the signed certification statement is collected

### **Common Errors and Resolutions**

### **Prior Year SAP Not Met**

Renewal recipients with a current status of not meeting Satisfactory Academic Progress (SAP) in the in the THECB program database will generate the error**: Prior Year SAP Not Met**.

Institutions have the following options to resolve this error:

- 1. Submit a Summer Update file if the recipient is now meeting SAP after completing summer school. (See Summer [Update Instructions\)](http://www.thecb.state.tx.us/reports/PDF/8458.PDF?CFID=55722699&CFTOKEN=93126863)
- 2. Report a valid hardship or justification.
	- a. If the recipient was granted a SAP hardship for the current year, report **Y** in **Data Element 27**.
	- b. If the recipient regained eligibility in a non-award year, report **3** in **Data Element 25**.
- 3. If the recipient did not meet prior year SAP requirements, and did not qualify for a hardship decision, the recipient is not eligible this award period. Correct the file and resubmit.

### **Maximum Hours of Eligibility Exceeded**

Renewal recipient's calculated total number of hours is the sum of the hours in the THECB program database and the hours reported on the EOY file. Recipients whose total hours exceed program maximum will generate an error of: **Award Greater than 75 SCH**.

Institutions must prorate the recipient's award based on the number of eligible hours remaining in the program at the beginning of the last term.

#### **Example:**

A recipient began the academic year having attempted 57 hours while receiving grant funds, leaving 18 hours of eligibility remaining in the TEOG program.

- Fall semester Attempted 12 hours
	- o Recipient only has six hours of eligibility remaining.
- Spring semester Attempted 10 hours
	- o Instead of reporting 10 hours attempted, the institution must report six hours in the spring and prorate the award accordingly to [RULE 22.260\(f\).](http://texreg.sos.state.tx.us/public/readtac$ext.TacPage?sl=R&app=9&p_dir=&p_rloc=&p_tloc=&p_ploc=&pg=1&p_tac=&ti=19&pt=1&ch=22&rl=260)

### **Minimum Number of Hours Remaining in Program**

Recipients reported with fewer than 6 hours enrolled in a semester will generate an error of: **Fall Hrs Below Min Requirement** or **Spring Hours Below Min Requirement**.

Institutions have the following options to resolve these errors:

- 1. Report a valid hardship or justification:
	- a. If the recipient was granted a hardship for the current year, report **Y** in **Data Element 27**.
	- b. If the hours reported are less than six hours due to limited hours in the program, report **1** in **Data Element 25.**
- 2. If the recipient was not enrolled in at least 6 hours, and did not qualify for a hardship decision, the recipient is not eligible this award period. Correct the file and resubmit.

# **File Layout**

The file must be in a **Tab-Delimited** text format. Every **Data Element** must be included in every record of the file.

### **Header Record**

The **Header Record** contains information to identify the type of data in the file.

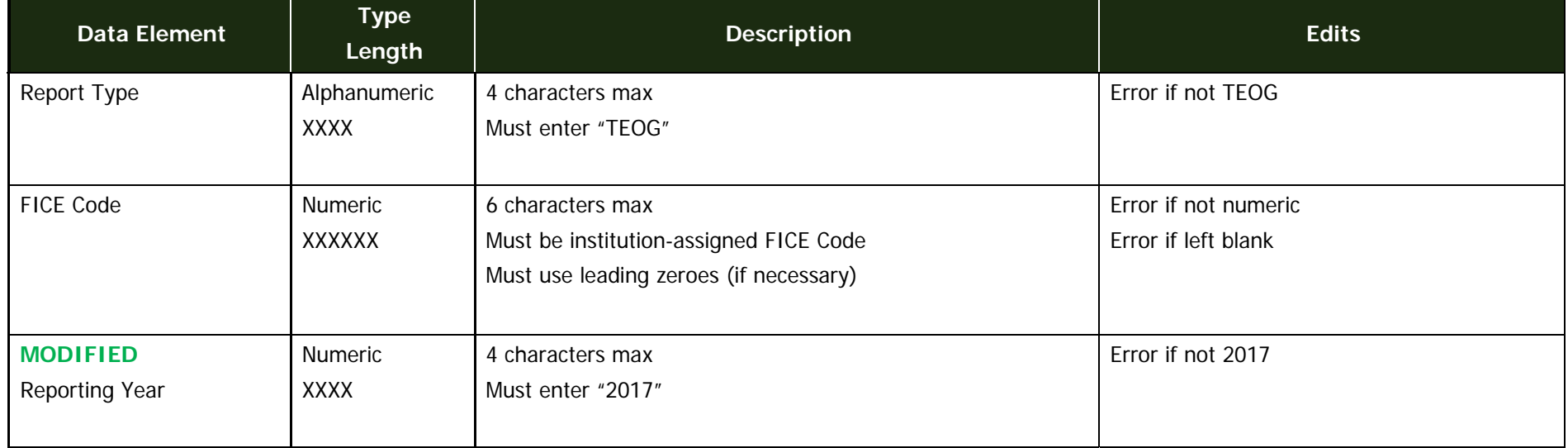

**Header Record Example: TEOG** ###### 2017

### **Detailed Records**

**Detailed Records** contain information for all students who received TEOG funds in the 2016-2017 academic year.

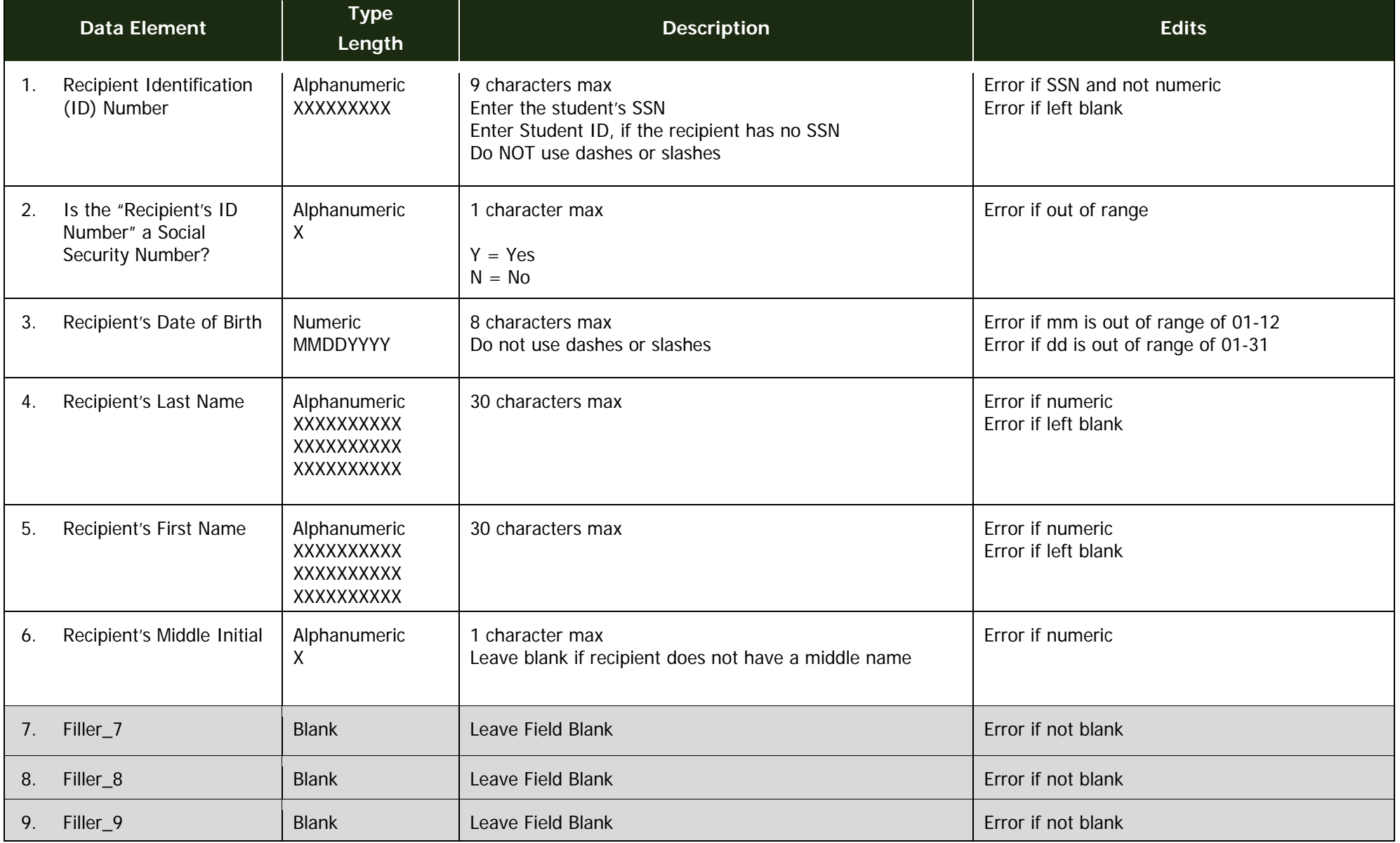

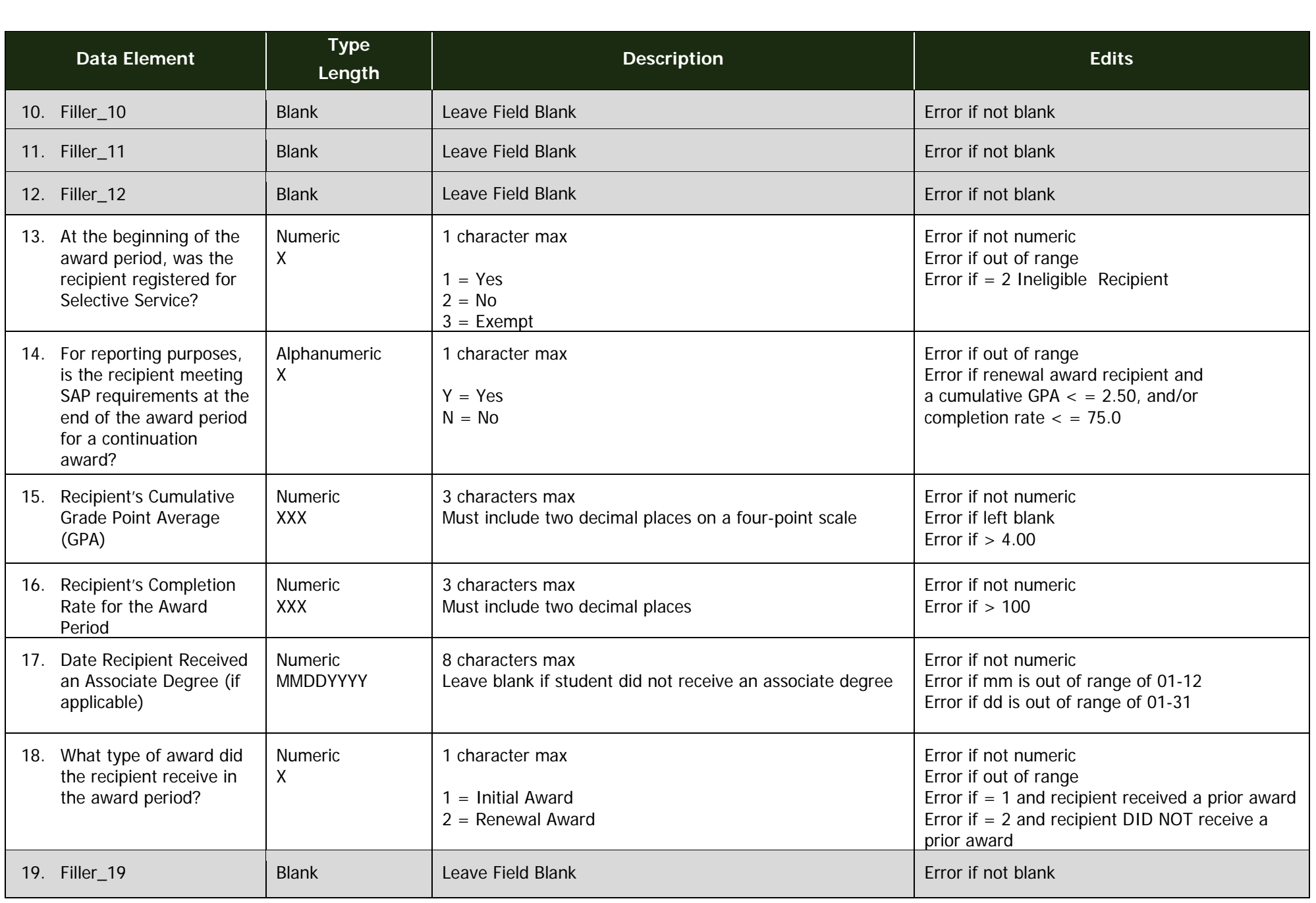

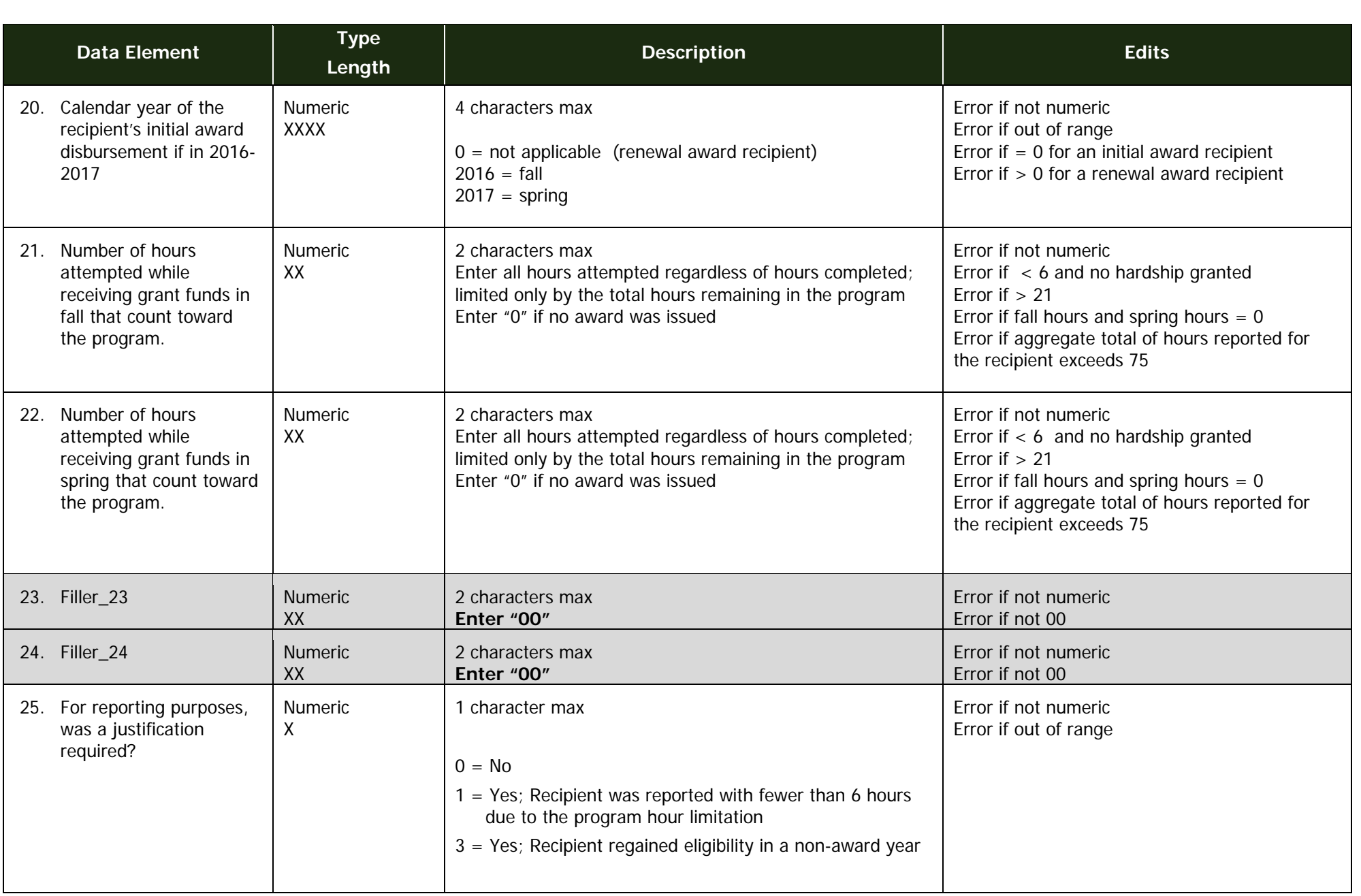

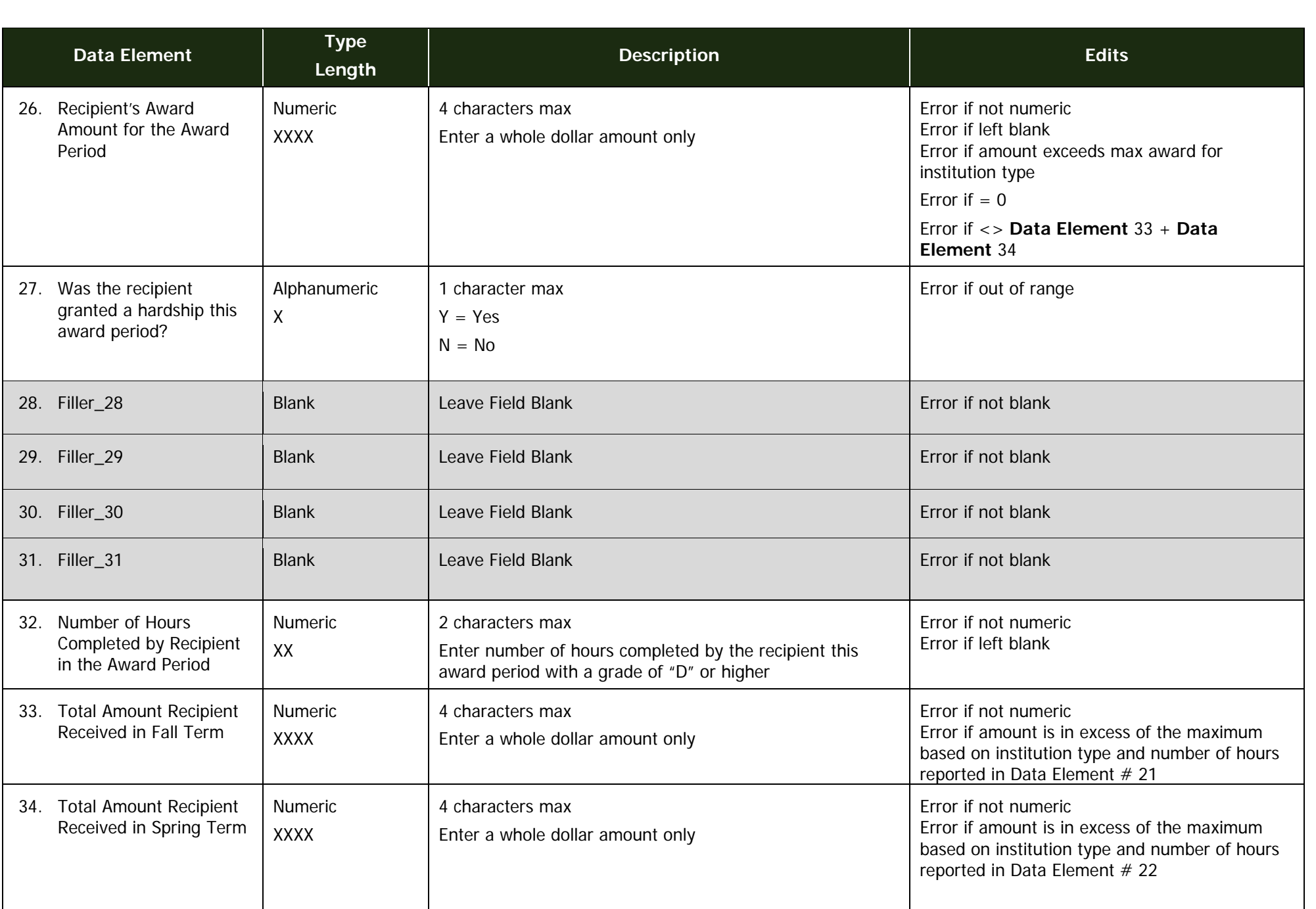

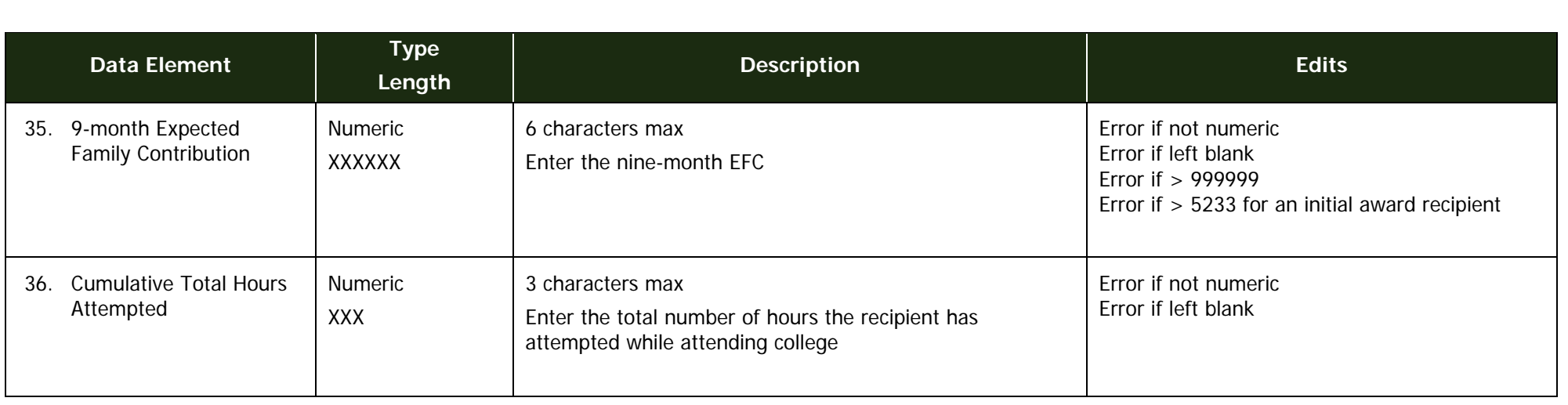

### **Trailer Record**

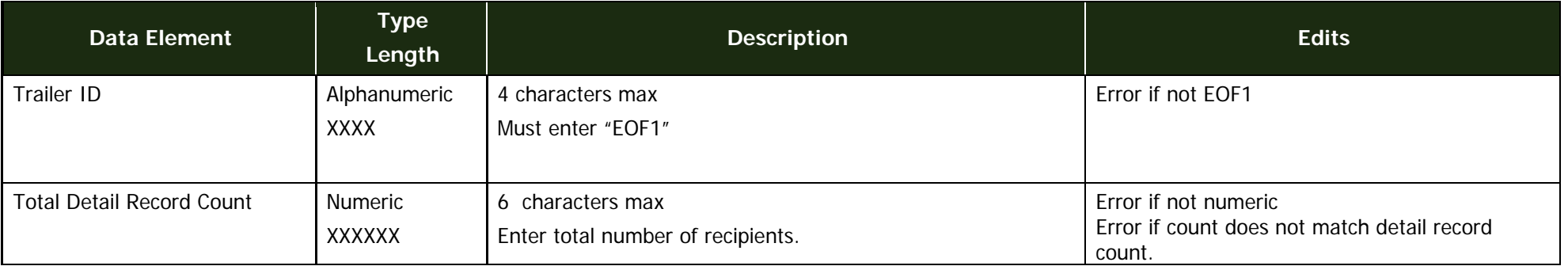

**Trailer Record Example: EOF1** ######

### **Data Stucture**

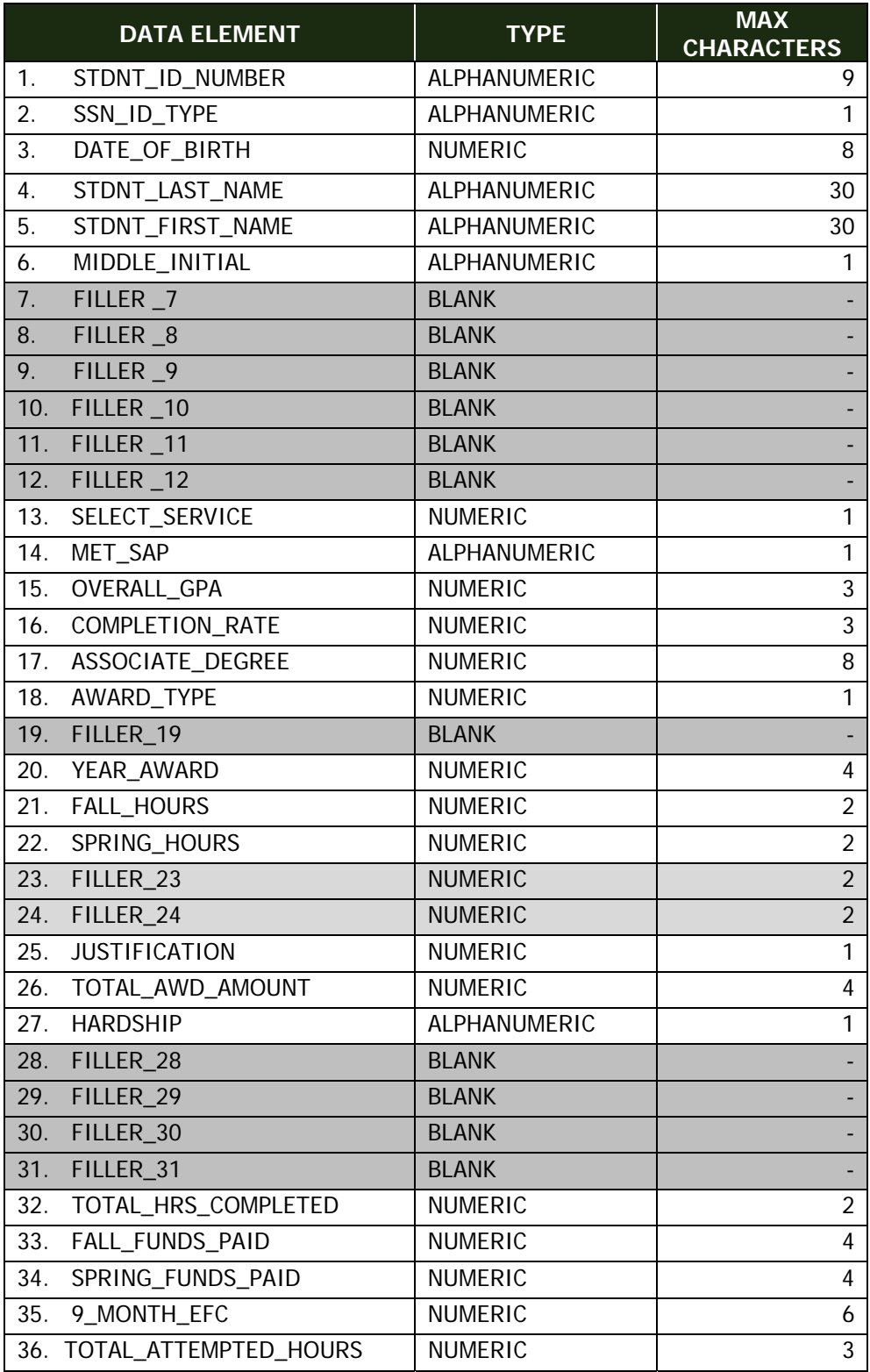

# **Glossary**

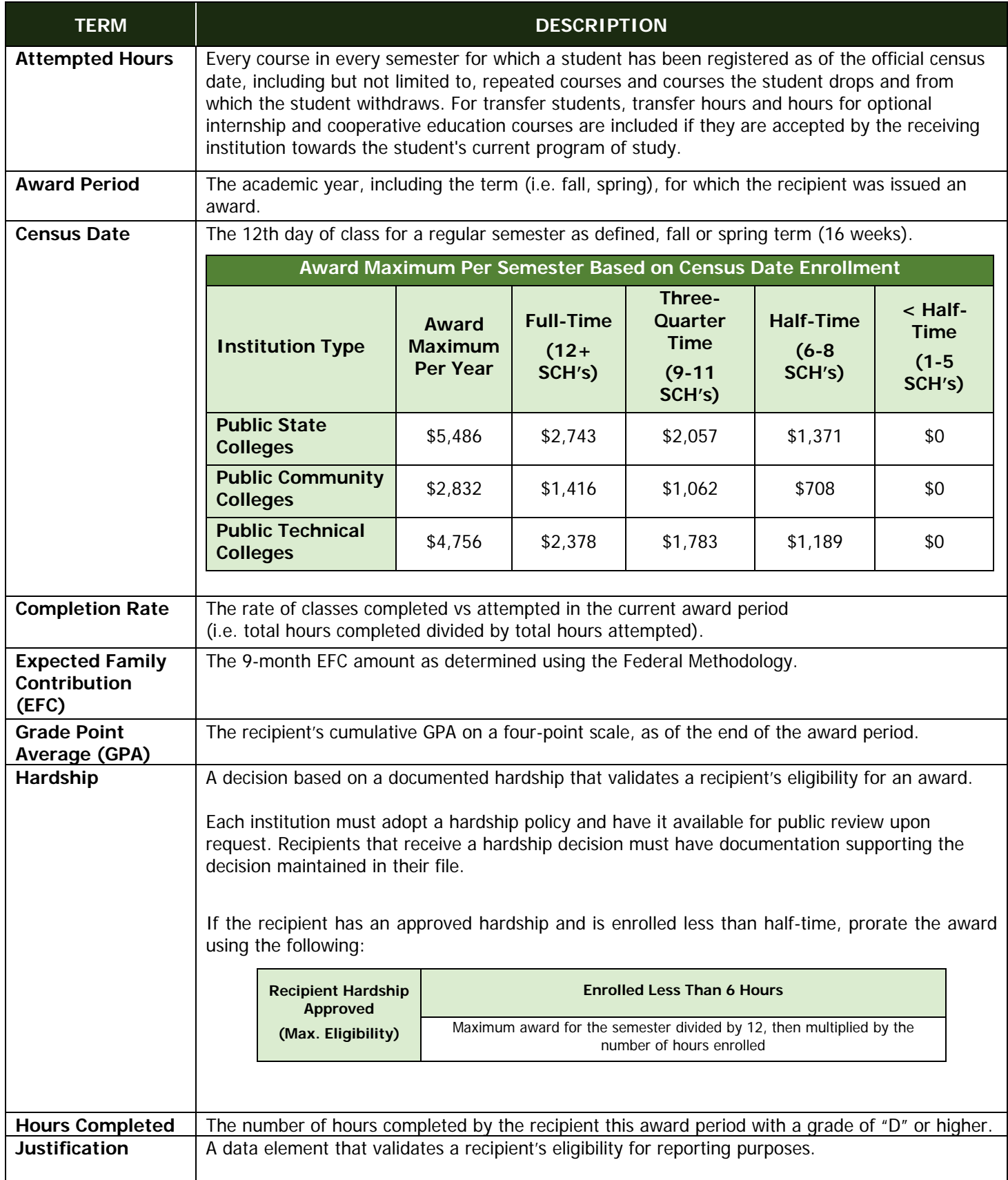

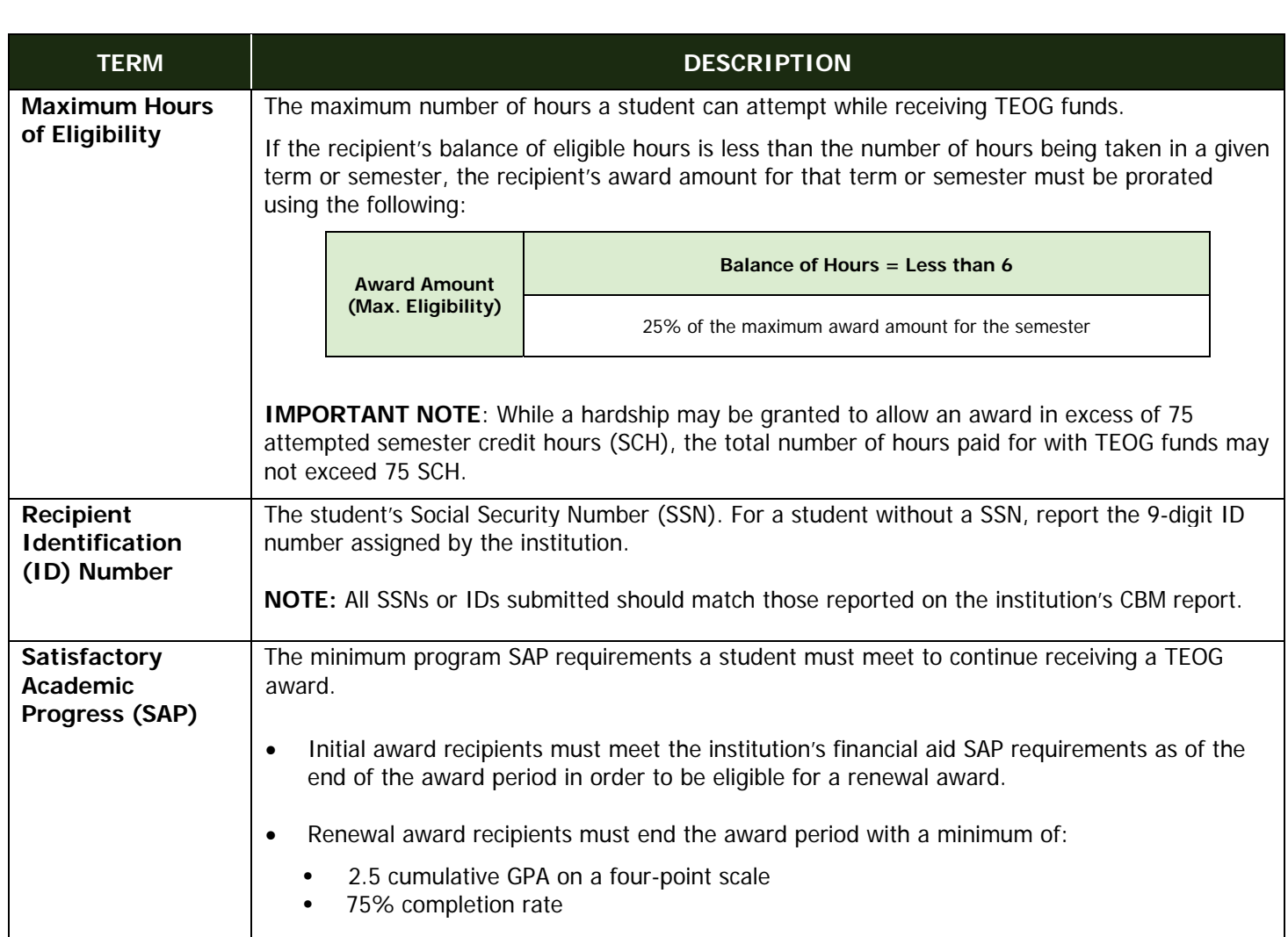

# **Appendix A**

# <span id="page-15-0"></span>**Sample Error Report**

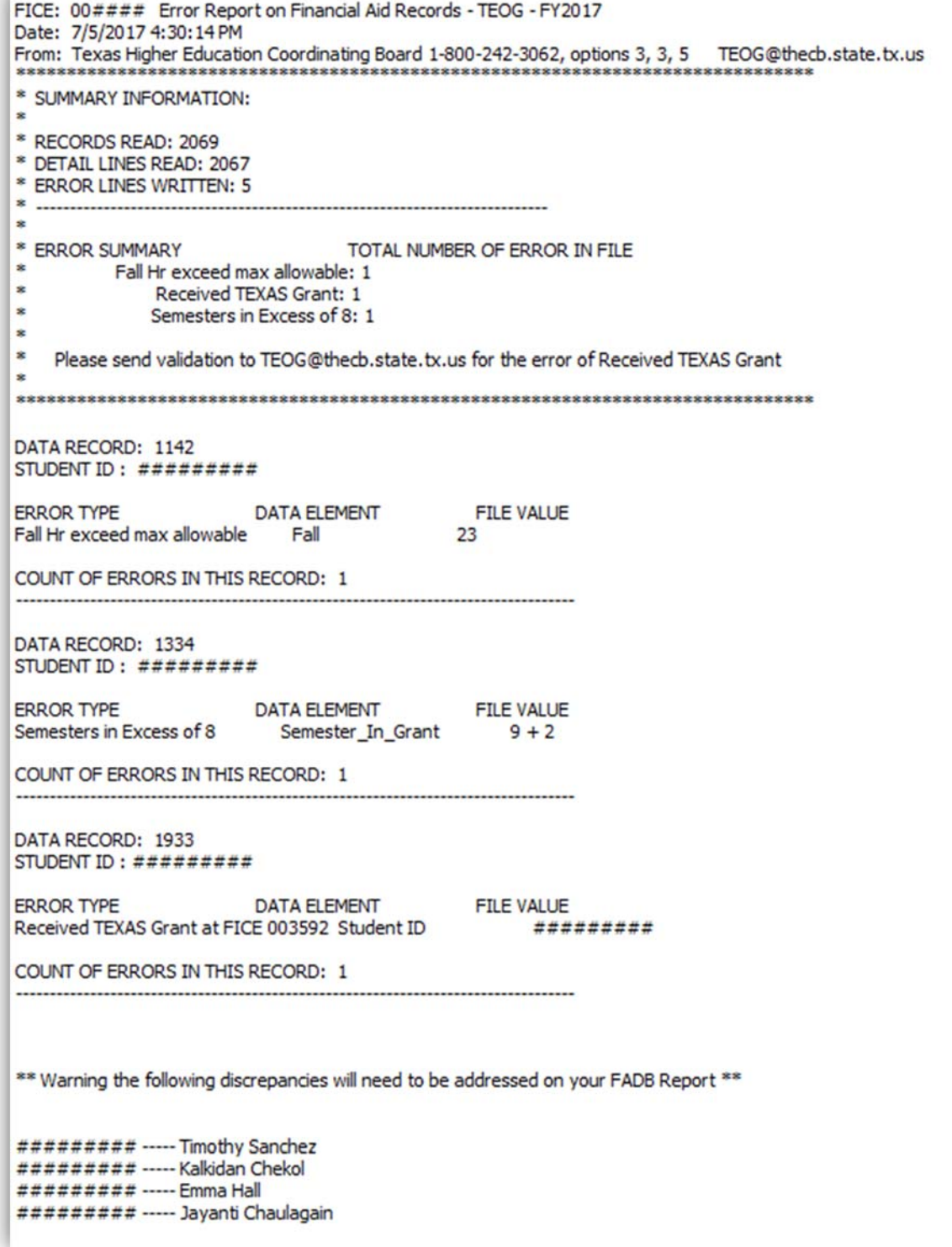

### <span id="page-16-0"></span>**Appendix B Sample Reconciliation Report**  Texas Higher Education Coordinating Board FICE: ##### Error Report on Financial Aid Records - TEOG - FY2017 Date: 6/30/2017 7:36:50 PM From: Texas Higher Education Coordinating Board 1-800-242-3062, options 3, 3, 5 teogt@thecb.state.tx.us \* SUMMARY INFORMATION: \* RECORDS READ: 988 \* DETAIL LINES READ: 986 \* ERROR LINES WRITTEN: 2  $\ddot{\phantom{a}}$ \* ERROR SUMMARY TOTAL NUMBER OF ERROR IN FILE \* RY total in file DOES NOT equal disbursed AMT: 1 \* IY total in file DOES NOT equal disbursed AMT: 1 Error related to Total IY Funds Disbursed The total funds reported on your SxS EOY report are 260000.  $\frac{1}{2}$  \$2,000 The total funds disbursed are 258000. The total IY amount reported does not reconcile with the total IY amount disbursed for your institution. IY total in file DOES NOT equal dis Error related to Total RY Funds Disbursed The total funds reported on your SxS EOY report are 244000. The total Funds disbursed are 246000.  $=$  \$2,000 The total RY amount reported does not reconcile with the total RY amount disbursed for your institution. RY total in file DOES NOT equal disbursed AMT COUNT OF ERRORS IN THIS RECORD: 2

# **Appendix C**

# **Additional Resources**

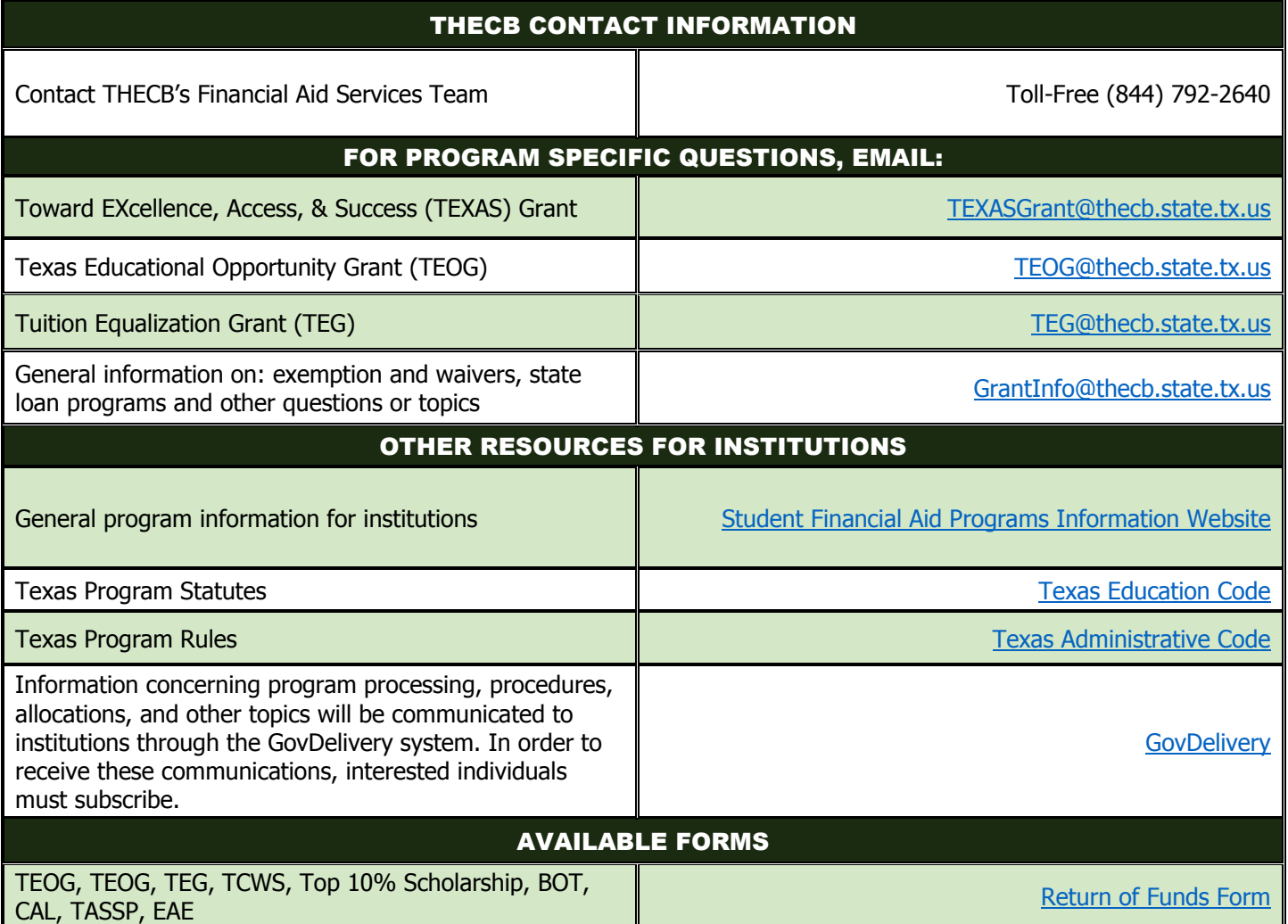